Guida alla configurazione e risoluzione dei problemi dei router Cisco DSL - Cisco DSL Router PPPoA con indirizzo IP statico Ī

### Sommario

[Introduzione](#page-0-0) **[Prerequisiti](#page-0-1) [Requisiti](#page-0-2)** [Componenti usati](#page-0-3) **[Convenzioni](#page-0-4)** [Attività da eseguire](#page-1-0) **[Configurazione](#page-1-1) [Configurazione](#page-1-2) [Verifica](#page-3-0)** [Risoluzione dei problemi](#page-3-1) [Informazioni correlate](#page-3-2)

### <span id="page-0-0"></span>**Introduzione**

Il provider di servizi Internet (ISP) ha assegnato un indirizzo IP pubblico dinamico al router DSL (Digital Subscriber Line) Cisco.

Suggerimento: Se non si ha familiarità con la configurazione dei dispositivi Cisco e si desidera procedere a una configurazione dettagliata, consultare il documento sulla [configurazione](/content/en/us/support/docs/long-reach-ethernet-lre-digital-subscriber-line-xdsl/asymmetric-digital-subscriber-line-adsl/71112-adslguide-pppoa-staticstep.html) [dettagliata del protocollo PPPoA con indirizzo IP statico.](/content/en/us/support/docs/long-reach-ethernet-lre-digital-subscriber-line-xdsl/asymmetric-digital-subscriber-line-adsl/71112-adslguide-pppoa-staticstep.html)

### <span id="page-0-1"></span>**Prerequisiti**

#### <span id="page-0-2"></span>**Requisiti**

Nessun requisito specifico previsto per questo documento.

#### <span id="page-0-3"></span>Componenti usati

Il documento può essere consultato per tutte le versioni software o hardware.

#### <span id="page-0-4"></span>**Convenzioni**

Per ulteriori informazioni sulle convenzioni usate, consultare il documento [Cisco sulle convenzioni](/c/it_it/support/docs/dial-access/asynchronous-connections/17016-techtip-conventions.html) [nei suggerimenti tecnici.](/c/it_it/support/docs/dial-access/asynchronous-connections/17016-techtip-conventions.html)

## <span id="page-1-0"></span>Attività da eseguire

- Progettare uno schema di indirizzamento IP per la LAN privata.
- Configurare un indirizzo IP e una subnet mask sull'interfaccia Ethernet del router DSL Cisco.
- Configurare l'interfaccia ATM (Asynchronous Digital Subscriber Line (ADSL)) del router DSL Cisco con un circuito virtuale permanente (PVC) ATM e un incapsulamento.
- Creare e configurare l'interfaccia Dialer del router DSL Cisco per il protocollo Point-to-Point su ATM (PPPoA) con un indirizzo IP statico.
- Per NAT: Configurare NAT sul router Cisco DSL per consentire la condivisione dell'indirizzo IP pubblico statico dell'interfaccia Dialer. Facoltativo: Pool NAT, se l'ISP ha fornito indirizzi IP aggiuntivi.Facoltativo: NAT statico, se gli utenti Internet richiedono l'accesso ai server interni.
- Configurare ogni PC host con un indirizzo IP, una subnet mask, un gateway predefinito e server DNS (Domain Name System).In alternativa, se si desidera che il router DSL Cisco assegni gli indirizzi IP dinamici dei client PC, configurare ogni PC in modo che ottenga automaticamente un indirizzo IP e i server DNS tramite DHCP.

## <span id="page-1-1"></span>**Configurazione**

In questa sezione vengono presentate le informazioni necessarie per configurare le funzionalità descritte più avanti nel documento.

Nota: per ulteriori informazioni sui comandi menzionati in questo documento, usare lo [strumento di](http://tools.cisco.com/Support/CLILookup/cltSearchAction.do) [ricerca](http://tools.cisco.com/Support/CLILookup/cltSearchAction.do) dei comandi (solo utenti [registrati](http://tools.cisco.com/RPF/register/register.do)).

#### <span id="page-1-2"></span>**Configurazione**

Suggerimento: Se non si ha familiarità con la configurazione dei dispositivi Cisco e si desidera procedere a una configurazione dettagliata, consultare il documento sulla [configurazione](/content/en/us/support/docs/long-reach-ethernet-lre-digital-subscriber-line-xdsl/asymmetric-digital-subscriber-line-adsl/71112-adslguide-pppoa-staticstep.html) [dettagliata del protocollo PPPoA con indirizzo IP statico.](/content/en/us/support/docs/long-reach-ethernet-lre-digital-subscriber-line-xdsl/asymmetric-digital-subscriber-line-adsl/71112-adslguide-pppoa-staticstep.html)

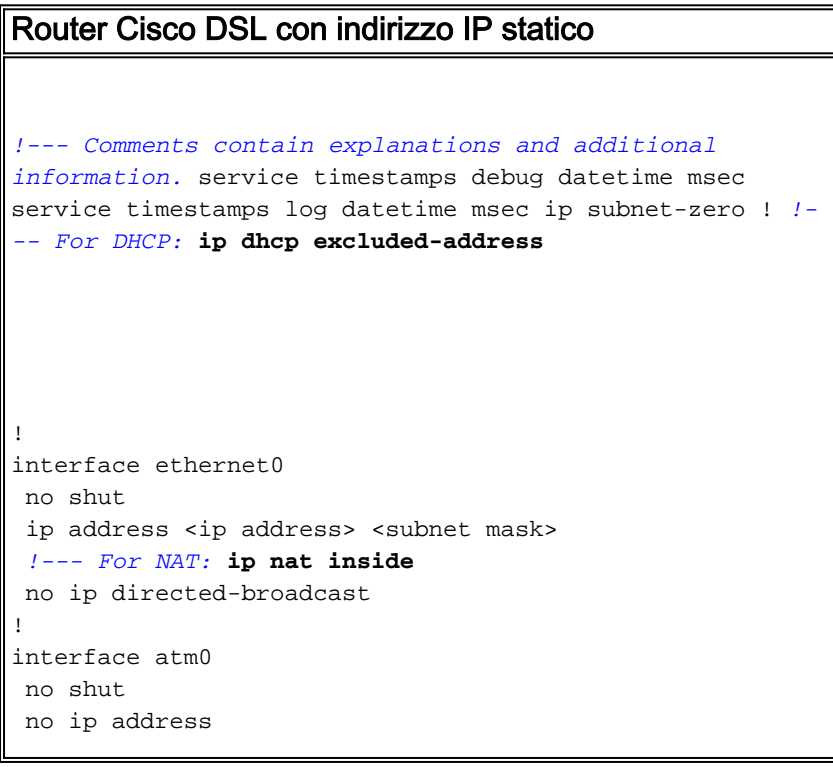

 no ip directed-broadcast no ip mroute-cache pvc <vpi/vci> encapsulation aal5mux ppp dialer dialer pool-member 1 *!--- Common PVC values supported by ISPs are 0/35 or 8/35. !--- Confirm your PVC values with your ISP.* ! interface dialer1 ip address <ip address> subnet mask <subnet mask> no ip directed-broadcast *!--- For NAT:* **ip nat outside** encapsulation ppp dialer pool 1 ppp chap hostname <username> ppp chap password <password> ppp pap sent-username <username> password <password> ! *!--- For NAT:* **ip nat inside source list 1 interface dialer1 overload** *!--- If you have a pool (a range) of public IP addresses provided !--- by your ISP, you can use a NAT Pool. Replace !---* **ip nat inside source list 1 interface dialer1 overload** *!--- with these two configuration statements: !---* **ip nat inside source list 1 pool** !--- **ip nat pool** !--- **netmask** *!--- If Internet users require access to an internal server, you can !--- add this static NAT configuration statement: !---* **ip nat inside source static tcp** !--- !--- Note: TCP port 80 (HTTP/web) and TCP port 25 (SMTP/mail) are used !--- for this example. You can open other TCP or UDP ports, if needed. ! ip classless ip route 0.0.0.0 0.0.0.0 dialer1 *!--- For NAT:* **access-list 1 permit** *!--- In this configuration, access-list 1 defines a*

```
standard access list !--- that permits the addresses
that NAT translates. For example, if !--- your private
IP network is 10.10.10.0, configure !--- access-list 1
permit 10.10.10.0 0.0.0.255 in order to allow NAT to
translate !--- packets with source addresses between
10.10.10.0 and 10.10.10.255. ! end
```
# <span id="page-3-0"></span>**Verifica**

Attualmente non è disponibile una procedura di verifica per questa configurazione.

### <span id="page-3-1"></span>Risoluzione dei problemi

Se il servizio ADSL non funziona correttamente, consultare il documento sulla [risoluzione dei](/content/en/us/support/docs/long-reach-ethernet-lre-digital-subscriber-line-xdsl/asymmetric-digital-subscriber-line-adsl/71115-adslguide-pppoa-ts.html) [problemi relativi al protocollo PPPoA.](/content/en/us/support/docs/long-reach-ethernet-lre-digital-subscriber-line-xdsl/asymmetric-digital-subscriber-line-adsl/71115-adslguide-pppoa-ts.html)

## <span id="page-3-2"></span>Informazioni correlate

- [Guida alla configurazione e alla risoluzione dei problemi del router DSL Cisco Opzioni di](/content/en/us/support/docs/long-reach-ethernet-lre-digital-subscriber-line-xdsl/asymmetric-digital-subscriber-line-adsl/71111-adslguide-pppoa-opts.html) [implementazione PPPoA](/content/en/us/support/docs/long-reach-ethernet-lre-digital-subscriber-line-xdsl/asymmetric-digital-subscriber-line-adsl/71111-adslguide-pppoa-opts.html)
- [Guida alla configurazione e alla risoluzione dei problemi del router Cisco DSL](/content/en/us/support/docs/long-reach-ethernet-lre-digital-subscriber-line-xdsl/asymmetric-digital-subscriber-line-adsl/41103-adslguide.html)
- Documentazione e supporto tecnico Cisco Systems